## **WIFI**

 $\frac{1}{\sqrt{2}}$ 

## *Mengaktifkan Wifi*

- Masuk menu, Silahkan pilih setelan
- Klik menu Wifi  $\bullet$

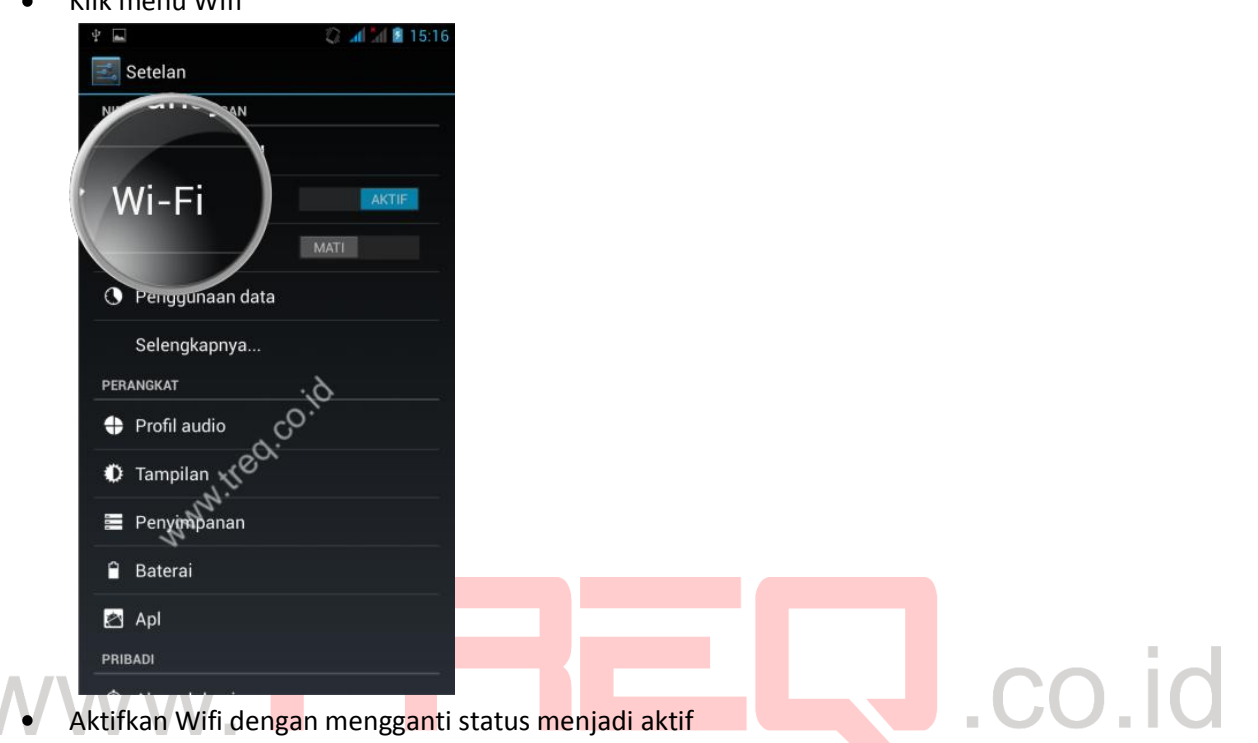

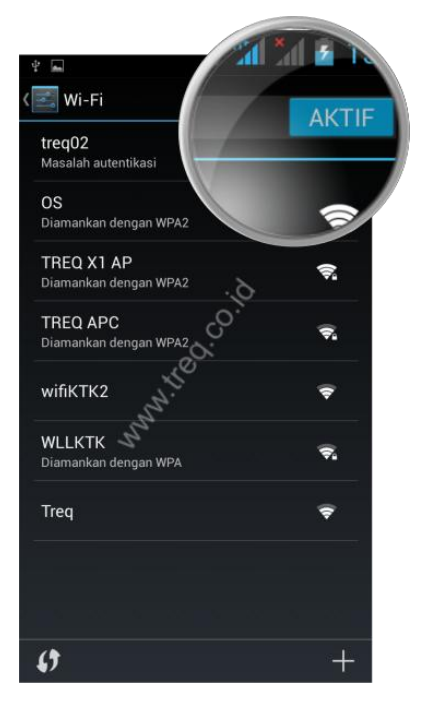

Klik sumber wifi hotspot yang akan digunakan $\bullet$ 

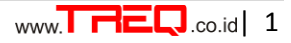

Atau klik sambungkan (Masukkan password wifi jika di perlukan)  $\bullet$ 

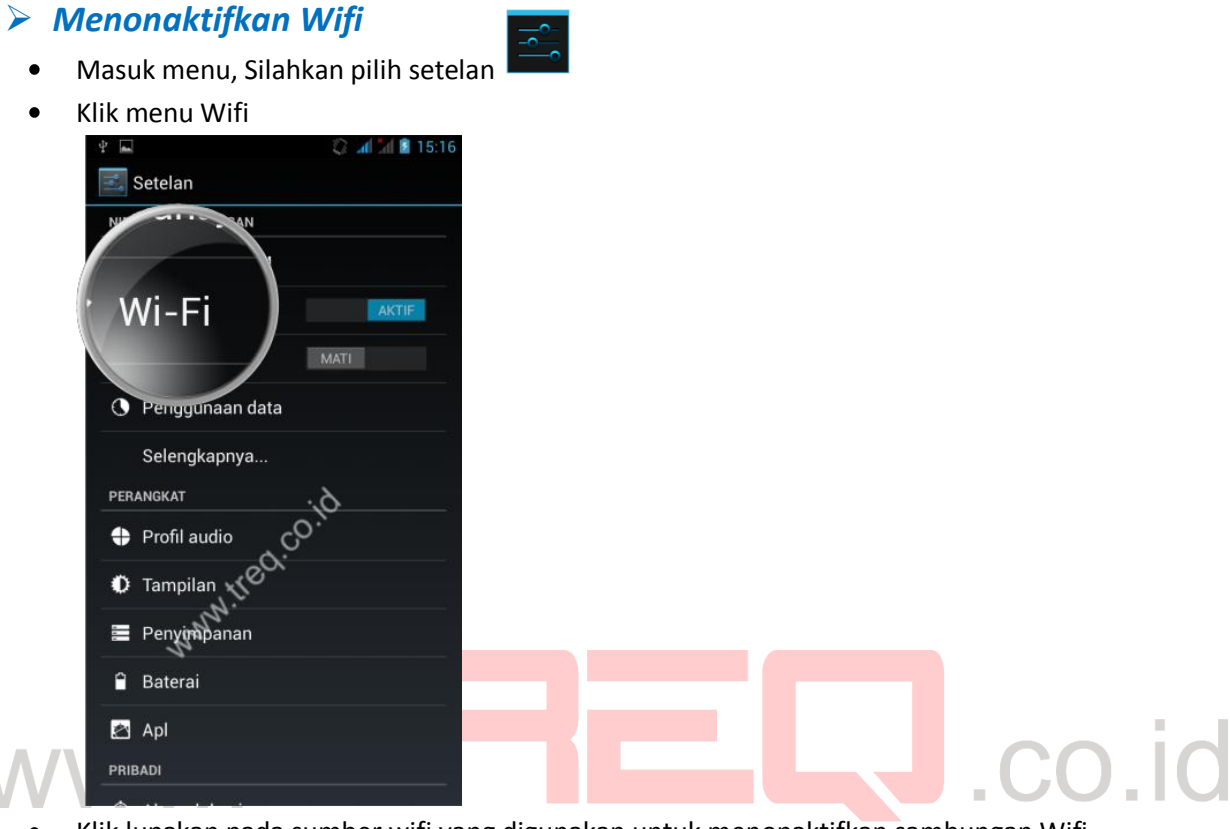

- Klik lupakan pada sumber wifi yang digunakan untuk menonaktifkan sambungan Wifi
- Matikan Wifi dengan mengganti status menjadi Mati $\bullet$

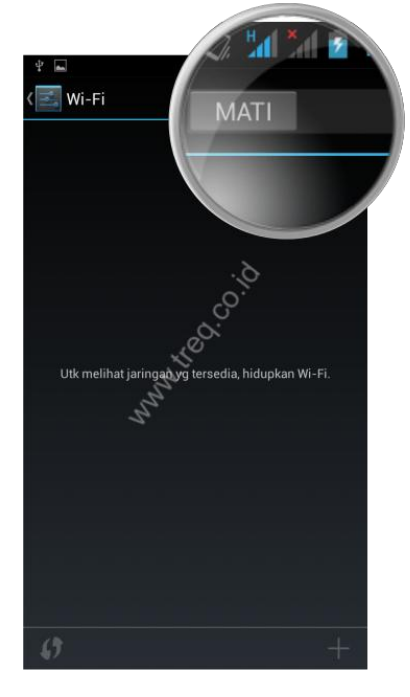

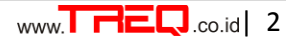